# spinspire

# Healthcare Portal With Drupal

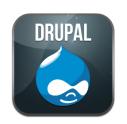

Sergey Cheban Micah Forster

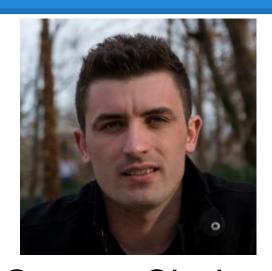

Sergey Cheban
Software Engineer/Consultant
Born and raised in Ukraine

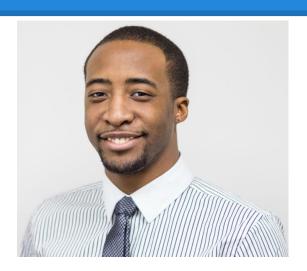

Micah Forster
Software Engineer/Consultant
Loves implementing new technologies

#### Who we are...

- Web & Mobile development company
- Based out of Jacksonville, FL
- From corporate to medium sized clients
- Over a dozen large Drupal projects built from scratch as well as migrated to Drupal

# Agenda

#### Healthcare Insurance Portal in Drupal

- Site features
- Technologies used
- Challenges
- What we learned
- Future developments (AngularJS)

# Let's Begin

#### **Site Features**

- Consumer Information
- Plan Listings
- Enterprise Service Integration
  - Pricing engine, physician directory, Healthcare Exchange (ObamaCare)
- Dual DB Schema
- Shopping cart, plan selection wizard
- Site packaging and deployment

#### **Technologies Used**

- LAMP Stack, Drupal 7
- Contrib Modules
  - VBO, Views, Feeds, Features, GA
- DB2 PHP Driver
- Rsync for file system replication
- Drush automation, shell scripts
  - o drush dl drupal-7.x
  - drush site-install standard --account-name=admin --account-pass=admin --db-url=mysql: //YourMySQLUser:RandomPassword@localhost/YourMySQLDatabase
  - drush -y en module\_name

#### **Custom Modules**

- Shopping Cart, Physician Directory
- Healthcare marketplace interface
- Views plugins to merge rates into views
- Campaign tracking, custom landing pages
- Custom touchpoint logging

# **Plan Listing Pages**

- VBO & Contextual Filters for plan comparison
- Custom templates for pages
  - ex: custom/plan/list → page--custom--plan--list.tpl.php
- jQuery filtering by plan benefits
- Physician directory lookup
- Various shopping wizards
- Rates integration

## Plan Listing Pages Contin.

Integrating prices into Drupal plan listing view

## **Enterprise Services**

- Pricing Engine
  - Prices vary based on consumer info & plan type
  - XML request and response
- Physician directory lookup
  - Use Hessian web service to pull list of doctors
  - Use google geolocation API
- HealthCare.gov Interface

# **Pricing Engine**

- Enterprise service that returns prices for plans based on the following conditions
  - User information (demographics)
  - Plan ids, plan type
  - Coverage date
- Drupal\_http\_request
  - Sends xml to enterprise pricing engine, and returns xml with prices for each plan

## Pricing Engine cont...

#### Sample pricing request code snippet:

## **Pricing Engine cont...**

#### Here is a little snippet of a sample price request call

```
$prices array = parse price xml to array($prices xml);
store prices($prices array);
function store prices($arr) {
  $plans arr = array();
  foreach($arr['health'] as $plan) { //iterate over each plan in the xml response
     $plan id = $plan['plan id'];
     $plan premium = $plan['premium'];
     $plans_arr[$plan_id] = $plan_premium; //load $plans arr with plan id and premium
  $ SESSION['health'] = $plans arr; //place rates array into session for plan list integration
```

# Interfacing with HealthCare.gov

- Drupal menu path for response/request
- SOAP web service calls
- SAML generation/validation (DataPower)
- Subsidy eligibility request
- Integration of subsidy amount with Drupal view

- □ SAML Data Encryption before sending user to Exchange site
  - 1. Send user to HealthCare.gov through DataPower
  - 2. DP generates the SAML request
  - 3. DP encrypts the user data and signs with a certificate
  - 4. DP sends the encrypted SAML to HealthCare.gov API
  - 5. HealthCare.gov validates the SAML and user begins application for subsidy

- SAML Data validation after user returns from Exchange
  - 1. DP validates the SAML response from HealthCare.gov
  - 2. Returns the SAML assertion to our application
  - 3. We parse the assertion and pull eligibility and user data
  - 4. Validate the assertion for any exceptions
    - a. User did not finish eligibility application
    - b. Out of state zipcode and others..
  - 4. Make eligibility request for data from HealthCare.gov to get subsidy information

#### Eligibility Request

```
//get response back from Healthcare.gov and send to DP to validate if the applicant is eligible
$eligibility status = user eligible($saml response);
function user eligible($saml response) {
 $ch = curl init();
 curl setopt($ch, CURLOPT POST, 1);
 curl setopt($ch, CURLOPT POSTFIELDS, $saml response);
 $response = curl exec($ch);
 curl close();
 return $response;
```

#### Eligibility Request cont.

```
$obj_eligible_response = simplexml_load_string($eligibility_status); //convert xml to object
$arr_eligible_response = (array) $obj_eligible_response; //convert object to array
$applicant_eligibility = get_applicant_eligibility($arr_eligible_response); //get eligibility results

function get_applicant_eligibility($request) {
    //make another SOAP call to DP to request the eligibility results for applicant
    $response = call_dp_for_eligibility_results($request);
    return $response
}
```

#### Eligibility Response

Store user demographics and subsidy in Drupal session

# Physician Directory Lookup

- Hessian uses binary protocol for web services
- Don't have to worry about your SOAP templates and XML structure, hessian takes care of it

```
include_once( 'HessianClient.php' );
$testurl = 'http://localhost:8080/hessian/service/doctorService';
$proxy = &new HessianClient($testurl);
$search_criteria->name = 'somename';
$search_criteria->zipcode = '22333;
$doctors = $proxy->findDoctors($search_criteria, new stdClass()); //Remote method
$form_state['rebuild'] = TRUE; //rebuilds the search form for results
$form_state['storage']['doctors'] = $doctors;
```

For more info on Hessian: <a href="http://hessianphp.sourceforge.net/index.php">http://hessianphp.sourceforge.net/index.php</a>

#### **Dual DB Schema**

- Allows us to separate consumer data (custom tables) from Drupal tables
  - Configure settings.php file
  - Copy & prefix the Drupal DB API functions in a custom module
  - db\_set\_active() to set active schema
  - set drupal variable to turn on/off the dual schema functionality

#### **Dual DB Schema Contin.**

#### Update settings.php file

#### **Dual DB Schema Contin.**

Prefix db\_select and add to your custom module

```
function prefix_db_select($table, $alias = NULL, array $options = array()) {
    db_set_active(variable_get('second_db', 'default'));
    if (empty($options['target'])) {
        $options['target'] = 'default';
    }
    $result = Database::getConnection($options['target'])->select($table, $alias, $options);
        db_set_active('default');
        return $result;
}
```

# **Shopping Cart**

- Save shopping cart for later
- Disclaimers using token replacement
  - check\_markup('[content: /url/to/content: body]', 'full\_html');
- JSON posting to apply application

# Site Packaging & Deployment

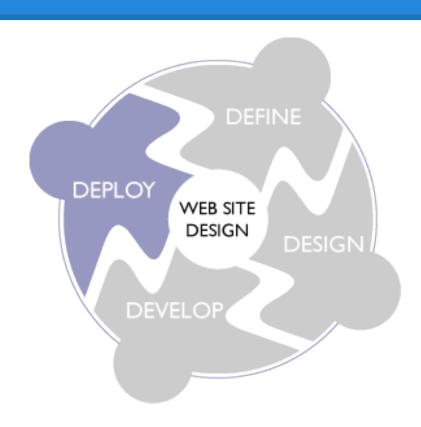

# Site Packaging & Deployment

- Two production pipelines (Light & Dark)
- Use custom build tool for code deployment and content files
- Use features module to package your site and it's configurations
- Custom tool to redirect traffic to other production environment with new changes.

# Challenges

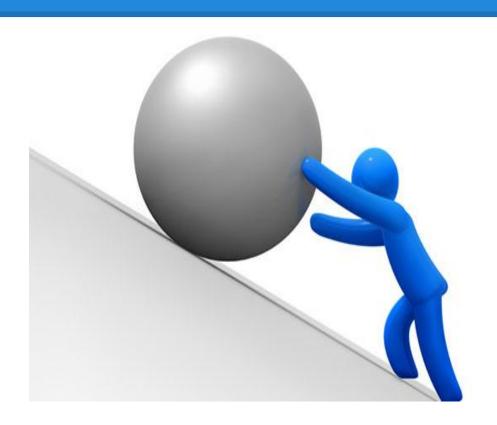

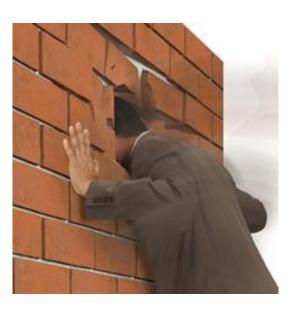

# Challenges

- Service Integrations
- PI/PHI Regulations (HIPAA)
- Adhering to UX prototypes
  - Views with .tpl files and jQuery
- Development environment lockdown
- SVN instead of Git

#### What we learned

- Use Drupal as intended
  - Use a healthy combination of contrib and custom modules - 60% Contrib and 40% Custom
- Use drupal API functions if possible instead of pure PHP
  - Will save you headaches with security
- Drush saves time and effort!!!

# **Drupal with Angular?**

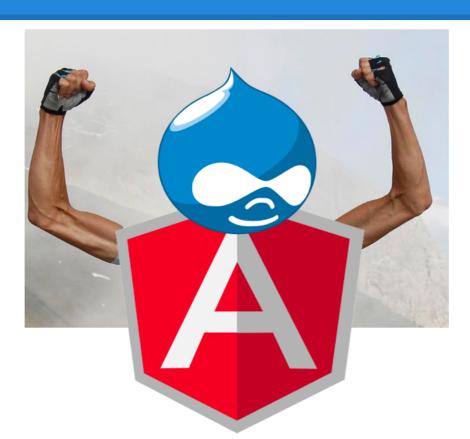

# **Future Developments**

#### **AngularJS**

- Client-side JavaScript MVC Framework
- Islands of application in the Ocean of content
- Site Optimization
  - No full page reloads
  - Cached template partials
  - Fewer server requests
- RFSTful Drupal back-end

# **Questions?**

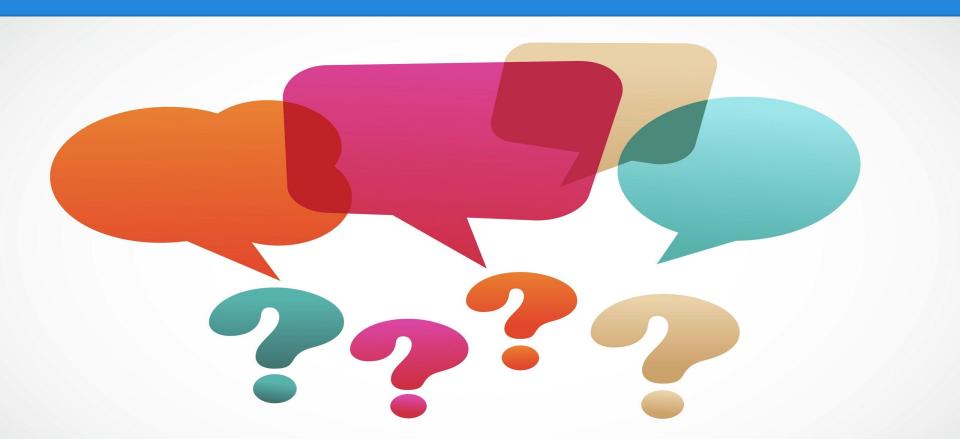

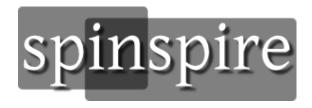

Sergey Cheban - <u>sergey@spinspire.com</u>
Micah Forster - <u>micah@spinspire.com</u>

SpinSpire.com